## Submitting a General User Proposal

Login with your APS badge number and APS Web Password.

NOTE: You should submit a separate proposal for NE-CAT even if you have an existing proposal at another MX beamline.

To submit a General User Proposal (GUP), log into the APS Proposal system, found at the following url:

[https://beam.aps.anl.gov/pls/apsweb/gup0005.start\\_pa](https://beam.aps.anl.gov/pls/apsweb/gup0005.start_page)ge

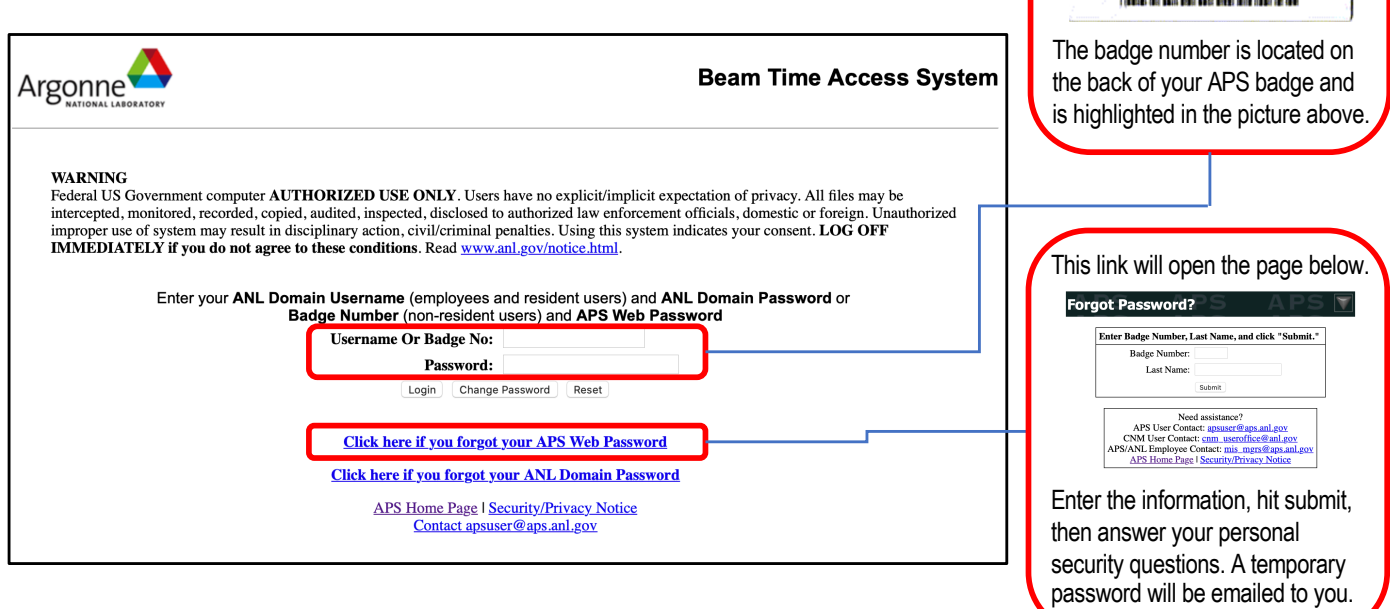

Once logged in, you will be brought to the following webpage:

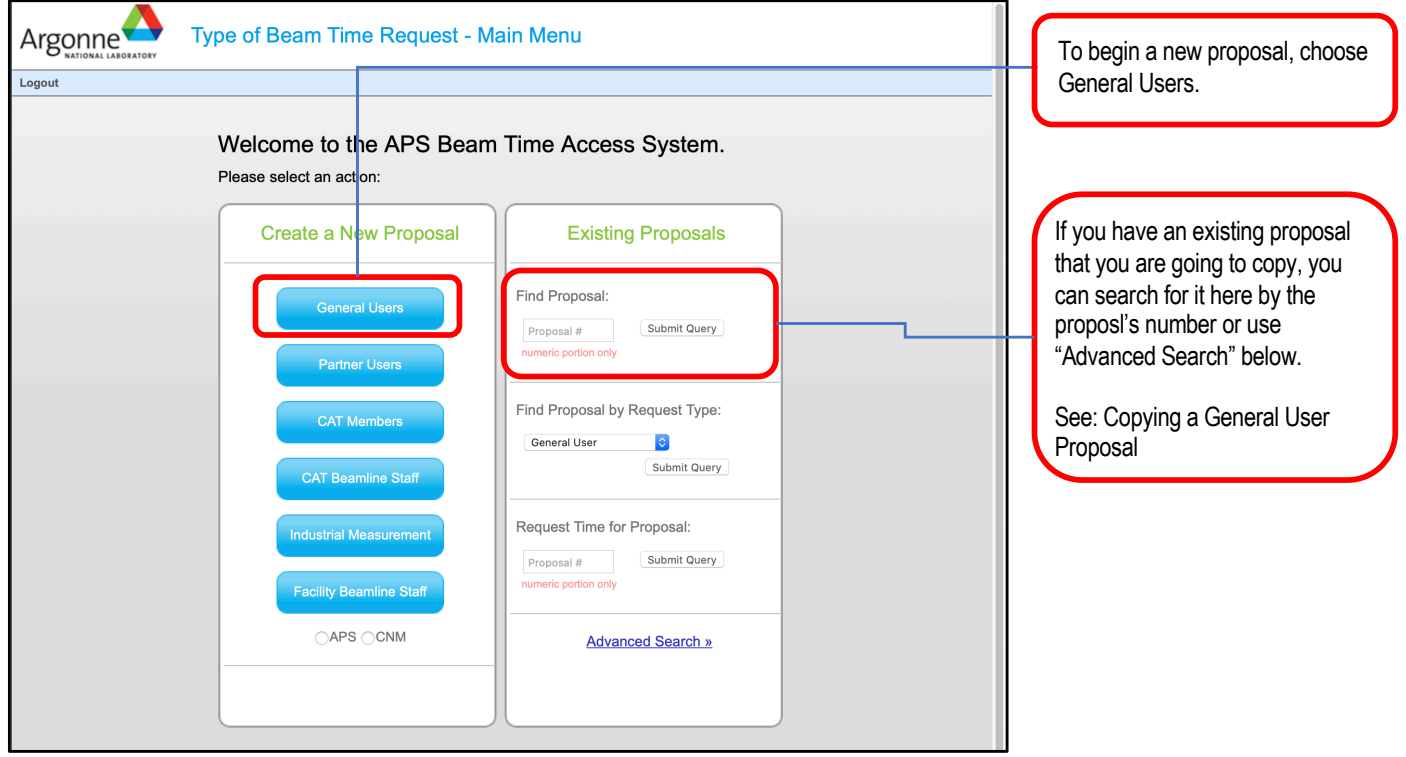

## After choosing General Users, you must select your proposal type.

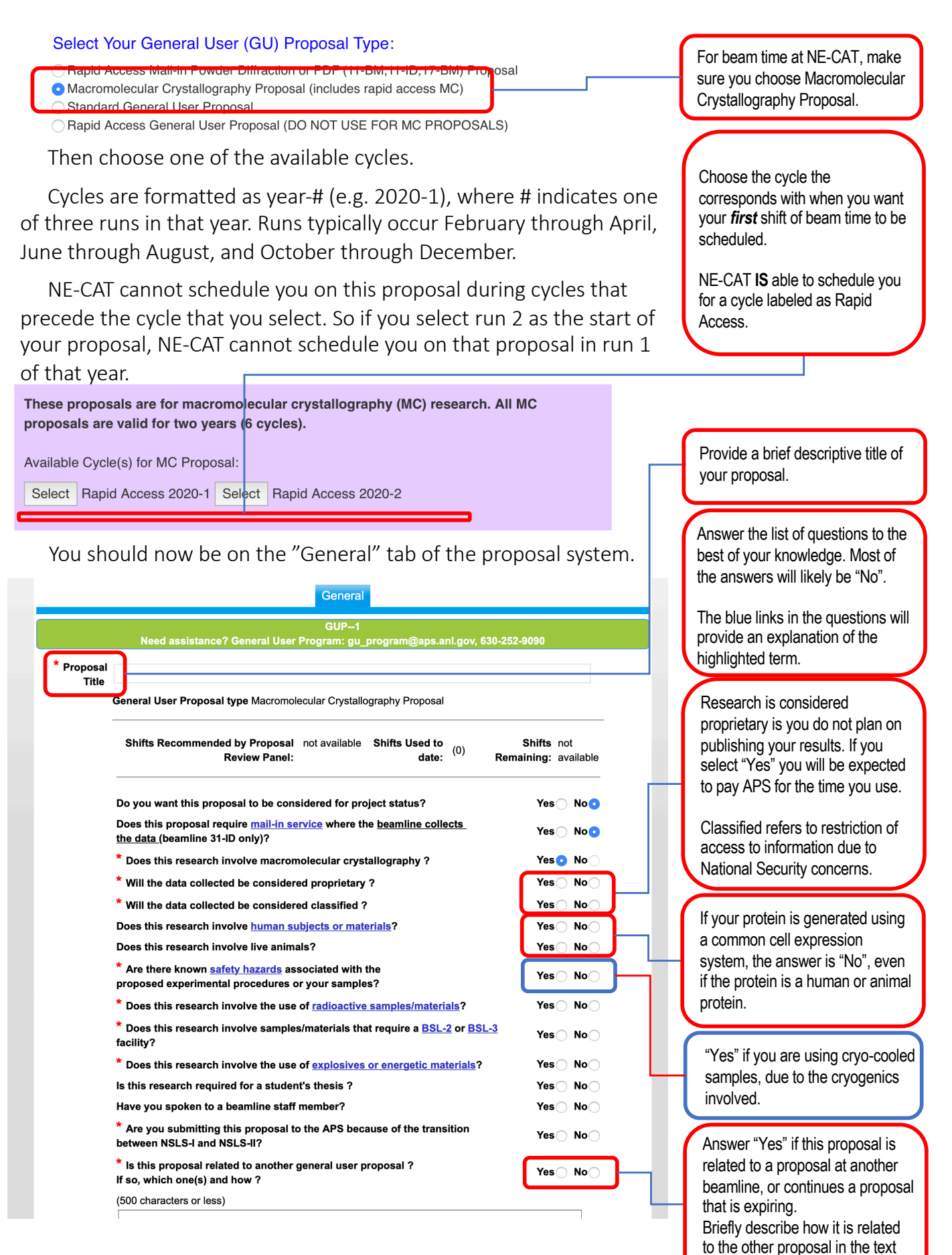

box below.

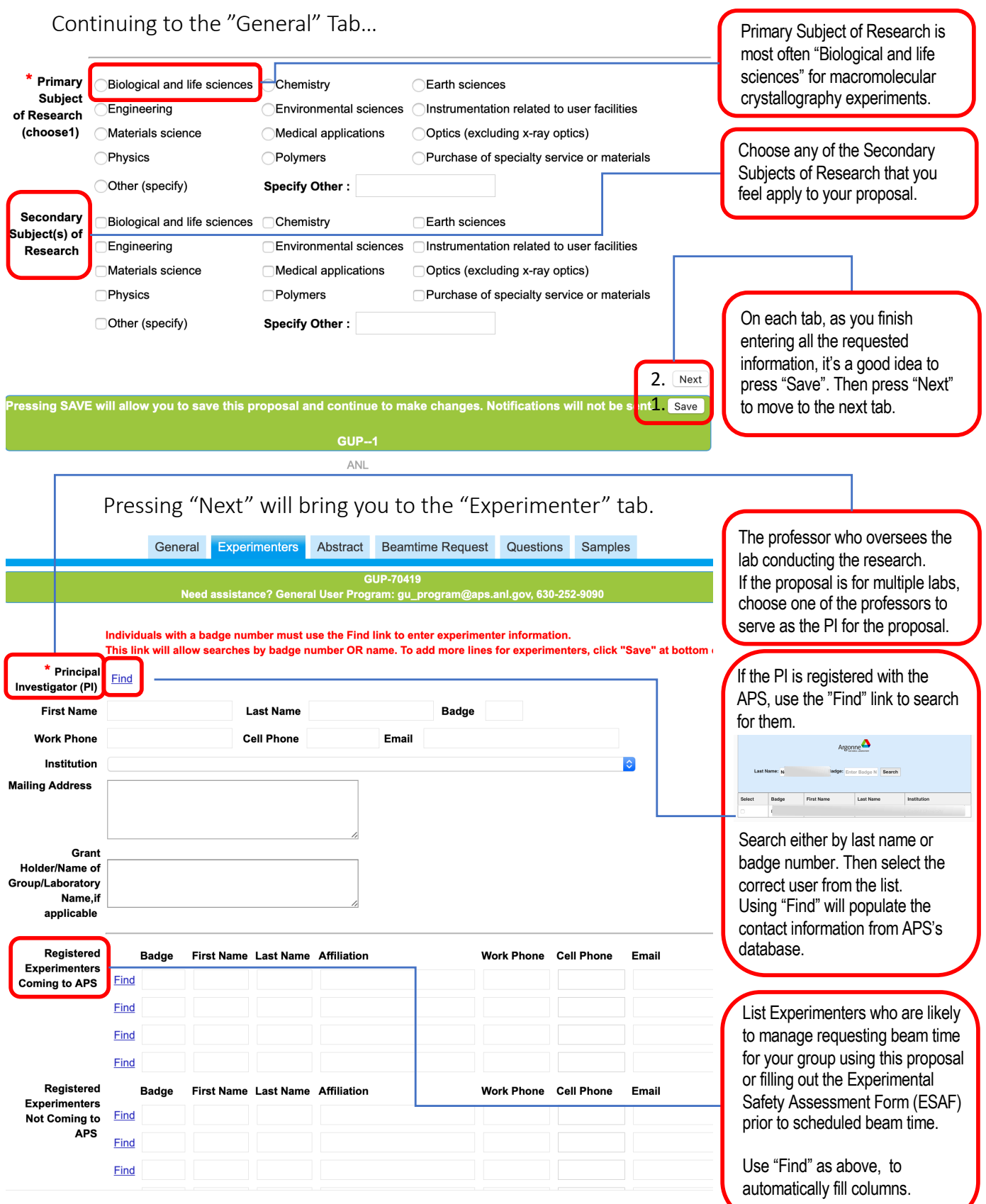

Important: Only individuals listed on the Proposal, as either the PI or as a Registered Experimenter, will have access to this proposal. Access to this proposal is needed to request beam time and to utilize the ESAF creation link provided in beam time scheduling emails.

Next is the "Abstract" tab.

Provide a short abstract describing the proposed research. This will be viewed by reviewers, so make this as clear and descriptive as possible.

Use this link to attach Figures or graphs that will help to illustrate your proposal's abstract.

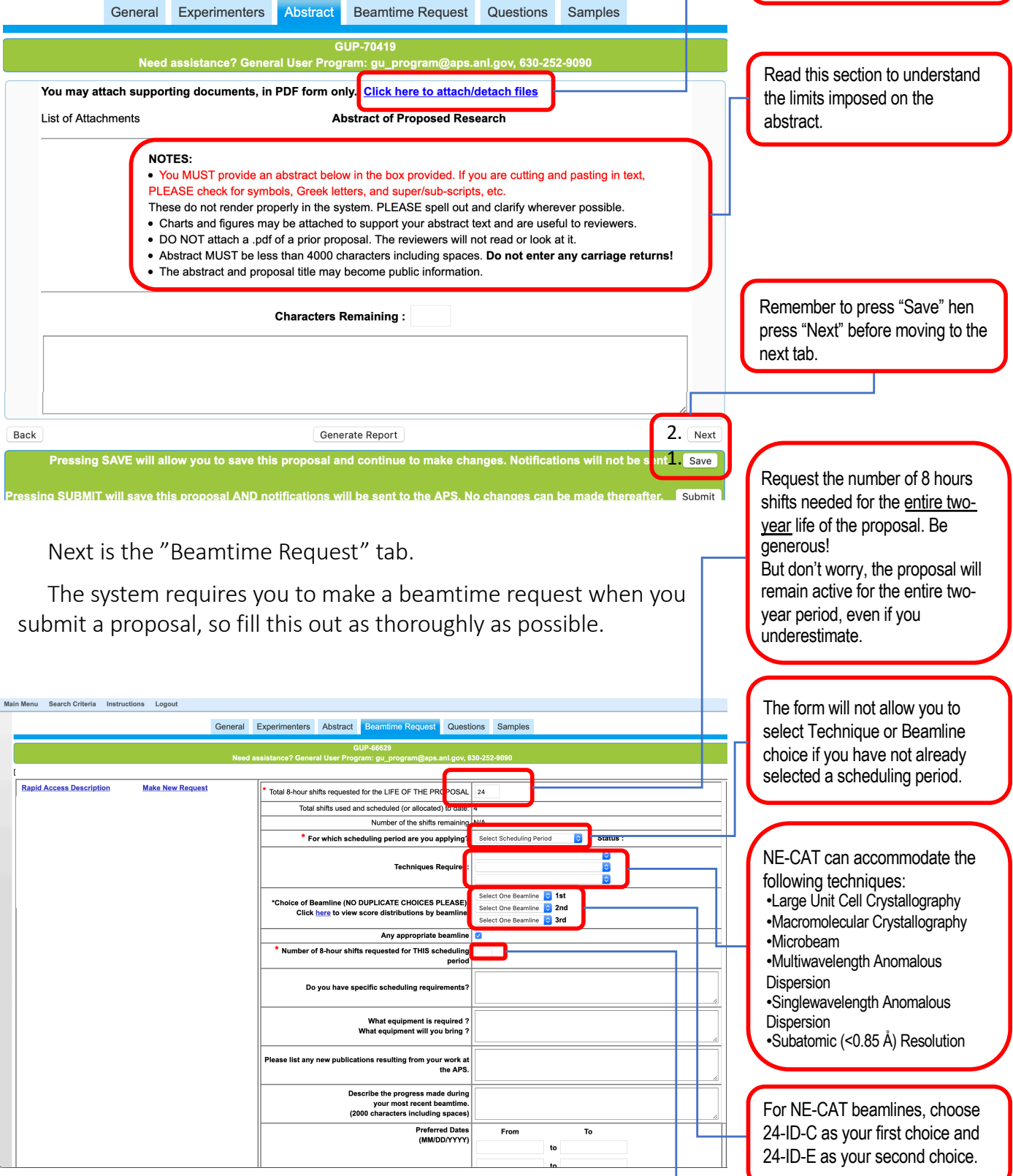

If you are planning to use time at multiple sectors (e.g. NE-CAT and SER-CAT), submit a separate proposal for each sector, even if you are studying the same projects.

Request the number of shifts that you might need for this **entire** 3 month scheduling period.

The "Questions" tab requires you to respond to several questions regarding your proposal that are used by reviewers to score your proposal.

First select the categories that apply to your proposal. Choose all that apply, as these categories are valued by the reviewers.

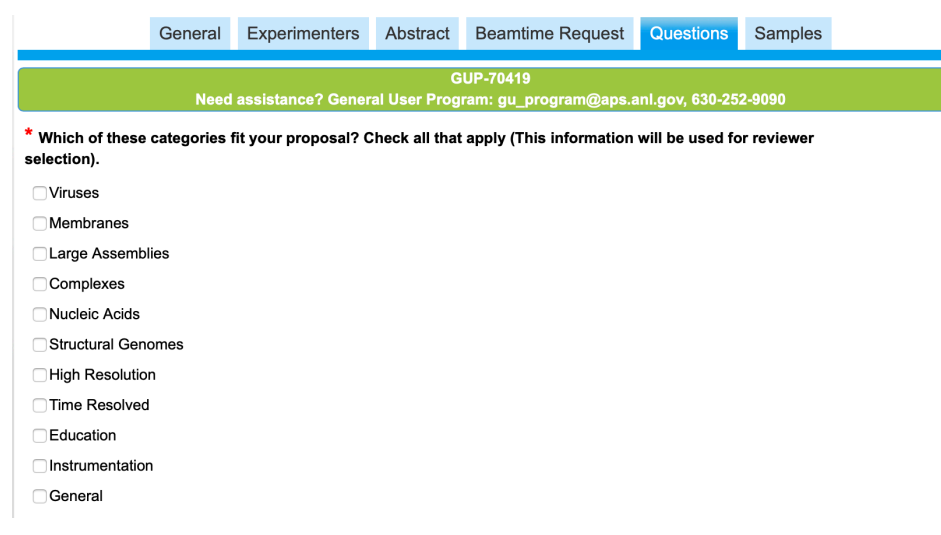

The remaining questions on this page are:

• If this work is a continuation of work done under a previous proposal, give the previous proposal number and indicate what changes have been made.

If this is an entirely new proposal, enter N/A.

If this proposal continues a previous proposal, explain what progress has been made on the research project and any changes to the scope of the project being made in this proposal.

- What is the scientific or technical purpose and importance of the proposed research? Tell the reviewer how this research will impact the world.
- Why do you need the APS for this research?

An answer, such as "APS provides stable, high intensity X-ray beams for macromolecular crystallography and also provides the option of using micro-beams for small or non-homogenous crystals.", will suffice.

• Why do you need the beamline you have chosen?

A simple, specific reason that states what capabilities of the NE-CAT beamline benefit your experiments is best.

• Describe the participants' previous experience with synchrotron radiation and the experimental results obtained. (If you refer to previous publications, be sure to include complete citations.)

List each participant who has experience with collecting macromolecular crystallographic data with a brief description of their experience.

• Provide an overall estimate of the amount of beam time you will need to accomplish the goals of your proposed experimental program. How many visits during the two-year proposal period do you expect to need? How many shifts will you need during each visit (approximately)?

You're basically repeating your beam time estimates that you provided on the Beamtime Request tab.

- List publications resulting from work done at the APS. Please identify the beamline(s) where the work was done.
- References (limit : 2000 characters) List any recent publications that support your proposal.

The final tab is the "Sample" tab.

Enter as much of the information as possible for each sample you currently plan on bringing/sending to the beamline. If you have not yet fully characterized your samples, it is okay to skip the details you do not know.

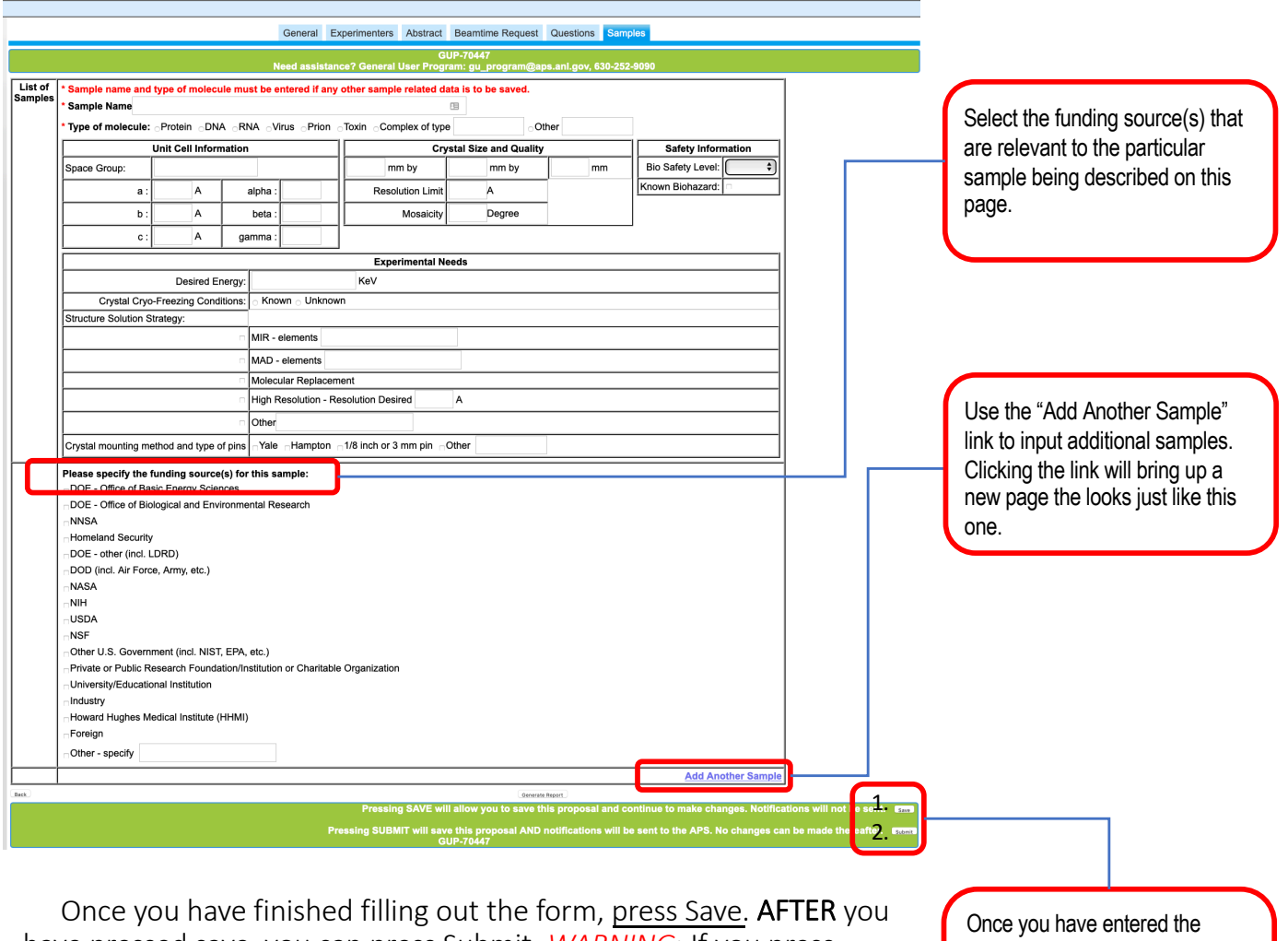

have pressed save, you can press Submit. *WARNING*: If you press Submit before saving, the form erases everything you have just entered.

After you press submit, you will be shown a page acknowledging your submission.

Once you have submitted a proposal that requests time at NE-CAT, NE-CAT will contact you for scheduling. NE-CAT begins scheduling for a specific run about a month before that run starts and will continue to schedule through the end of that run as time is available.

If you requested beam time during the current run, contact Cyndi Salbego [\(csalbego@anl.g](http://anl.gov)ov) to make scheduling arrangements.

information on all of the tabs, press "Save" one last time.

**Only AFTER** you have pressed "Save", press "Submit"